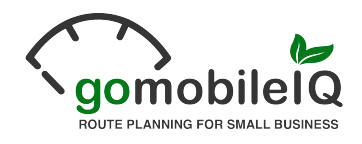

# MobileIQ Smart SyncTM File Specifications VERSION 5.0

## **Contact Information**

MobileIQ, Inc. 4800 Baseline Road Suite E104-247 Boulder, CO 80303

**Phone:** (866) 261-8600

Last Updated: Mar 26, 2012 

**Fax:** (303) 732-5072 **Website:** [www.gomobileiq.com](http://www.gomobileiq.com)

## Smart Sync File Specifications

## **About Smart Sync™**

Smart Sync™ is a standard developed by MobileIQ to simplify the process of transferring customer, route and delivery information between Headlight™ and any 3rd party billing, accounting or CRM system. After the files are created, they can be imported into Headlight manually or sent automatically to the Headlight Dropbox using a scheduled task.

## **1. Manual Smart SyncTM**

The user runs an export routine or report from the billing, accounting or CRM system and saves the Smart Sync files onto their local computer. After logging into Headlight, the user can perform an Import | Smart Sync to manually upload the data files and queue them for processing.

#### **2. Automated Smart SyncTM**

The Smart Sync files can sent to Headlight on a regularly scheduled basis (typically daily or weekly) through two additional steps: (a) use the Windows task scheduler to automatically generate the files and (b) transfer them to the Headlight Dropbox account using FTP along with a "trigger" file". The trigger file indicates the entire data upload has completed successfully and is ready for processing, so it should be the last file transferred via FTP.

Headlight checks for new files every 15-30 minutes and automatically queues them into a batch job for processing. After processing is completed, the Headlight administrator receives an summary email with job information and the trigger file will be deleted to prevent repeat processing. It's recommended that Smart Sync files be created and sent to the Headlight Dropbox on a daily basis.

Each Headlight account has a unique username and password required to send file to the user's Headlight Dropbox.

## **File Descriptions**

The data transferred to Headlight™ consists of three data files and an optional "trigger" file used for automating Smart Sync transfers to the Headlight Dropbox.

- 1. The Customer File contains account information including id, name and delivery address.
- 2. The Delivery File contains route information, delivery history, product quantities, revenue and frequency.
- 3. The Product File contains product information including SKU, price, weight and volume.
- 4. The Trigger File (optional) is an empty (0 byte) flag file that indicates the files were uploaded successfully.

## **File Naming Convention**

- 1. Customer File must be named **mobileiqcust.csv**
- 2. Delivery File must be named **mobileiqdeliv.csv**
- 3. Product File must be named **mobileiqprod.csv**

4. Trigger File must be named **uploadcompleted.txt**

## **General CSV (Comma Separated Values) File Format Notes**

- Samples of all file formats are available from the MobileIQ website under Headlight | Smart Sync.
- All files are standard, comma delimited text files.
- Column headers must be included for all files.
- Column headers should be in lower case.
- Column headers must match field names exactly. No additional punctuation in the column headers is allowed.
- Unused or unavailable fields may be left empty or use dummy values, but must include the proper column header.
- Each record is one line of ASCII text terminated by a CRLF (0x0D 0x0A).
- Fields must be separated with commas.

#### **e.g. John Smith, 100 Main St, Chicago, IL, 08123**

• Leading and trailing whitespace are ignored, but can be included for readability.

#### **e.g. Chicago , IL, 60612** or **Chicago,IL,60612** is treated the same as **Chicago, IL, 60612**

• Fields containing embedded commas must be escaped with double-quotation marks (0x22).

**e.g.** The address **100 Main St, Suite 200** should appear as **"100 Main St, Suite 200"**

• Fields containing embedded double-quotation marks must be escaped with double-quotation marks (0x22).

#### **e.g. John "Jazz Man" Smith** should appear as **John ""Jazz Man"" Smith**

#### **Special address field instructions**

When more than one field is used to hold address information (i.e. ADDRESS1 and ADDRESS2) or the address field contains delivery instructions, use the following convention to help improve the street level geocoding matches within Headlight.

- If both ADDRESS1 and ADDRESS2 contain data, concatenate the two fields using the pipe character and spaces
- If ADDRESS1 is blank, use the data found in ADDRESS2 for delivery address.
- If ADDRESS2 is blank, use the data found in ADDRESS1 for delivery address.

#### **e.g. Different address data available from the billing or CRM system**

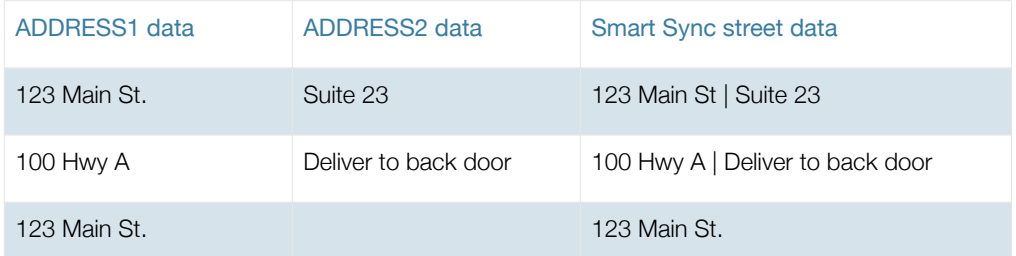

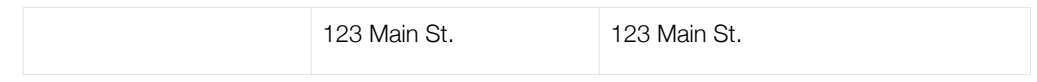

## **Customer File Notes (mobileiqcust.csv)**

- Each row should contain a unique id number. This can be an account number, contract number, or any other unique index from the billing, accounting or CRM system.
- Only include **active** delivery accounts. Don't include house accounts or ones that are suspended, delinquent, terminated, seasonal or otherwise not being delivered on a regular basis at this time.
- Don't use the same id for multiple delivery or service locations. Instead, concatenate a location or depot code to the front of the id and/or add department or service location codes to the end of the id in order to make it unique.

**e.g. Unique id is 100-12345-0001** (Location Code is 100; ID is 12345; Department Code is 0001)

- Delivery customers with multiple accounts and/or contracts should appear as multiple rows with unique ids.
- When the delivery address matches the billing address, include both in the respective fields since the address information is used for different Headlight reports.

## **Customer File Data Fields**

**Required fields are in bold; unused fields should include blank values.**

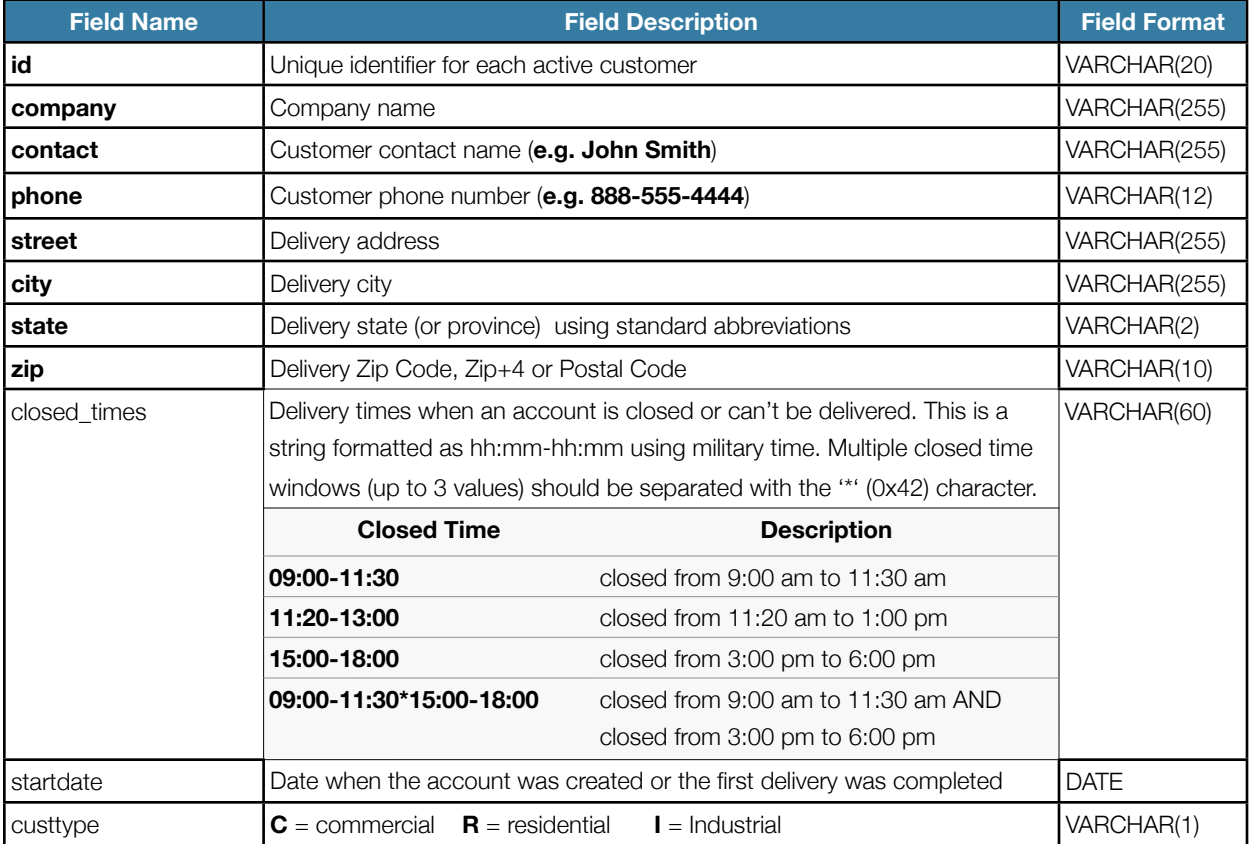

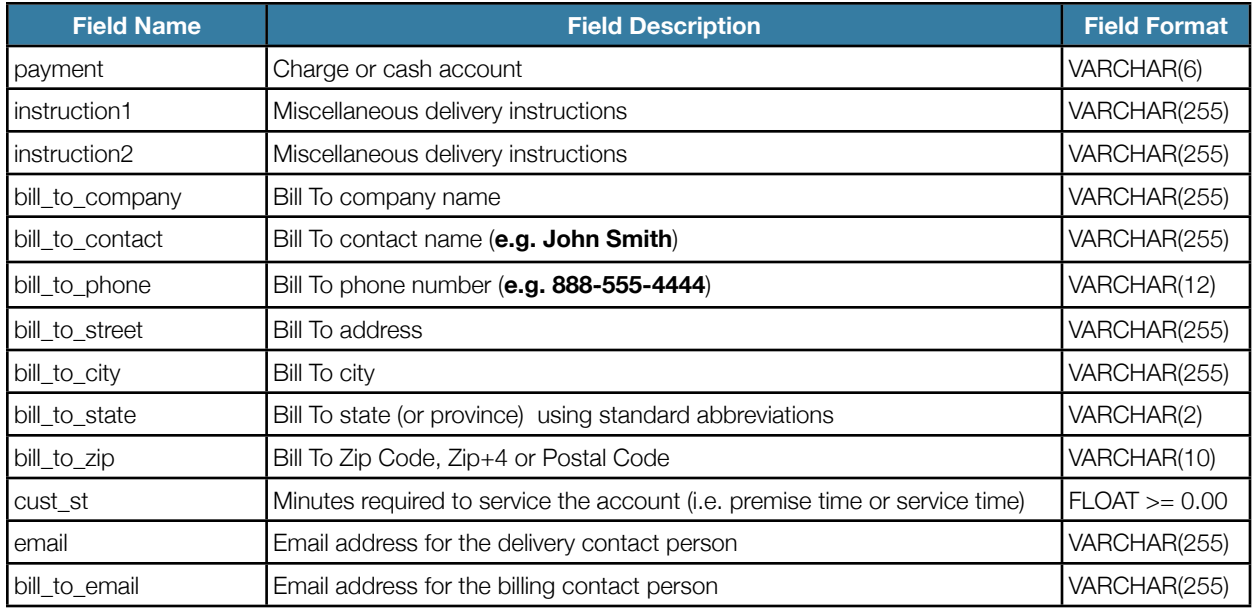

## **Delivery File Notes (mobileiqdeliv.csv)**

Headlight™ accommodates two different types of delivery file specifications:

## **Water Delivery, Water Treatment & Coffee Delivery Companies**

The Water Delivery File Specification allows for twenty (20) route days each month, delivery frequencies up to an entire year and Will Call deliveries.

Here's an example of the delivery calendar. The red numbers indicate Route Days 1 through 20 on a bump schedule.

#### **Industrial Laundry & Linen Supply Companies**

The Laundry Delivery File Specification allow for multiple deliveries each week, weekly deliveries, every other week (EOW) deliveries and monthly (E4W) deliveries.

Here's an example of the delivery calendar.

Both file specifications require one row of data for every product delivered. For example, an account receiving five different products on the same day would have five distinct rows in the delivery file.

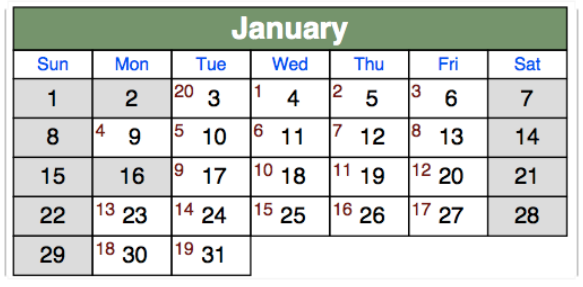

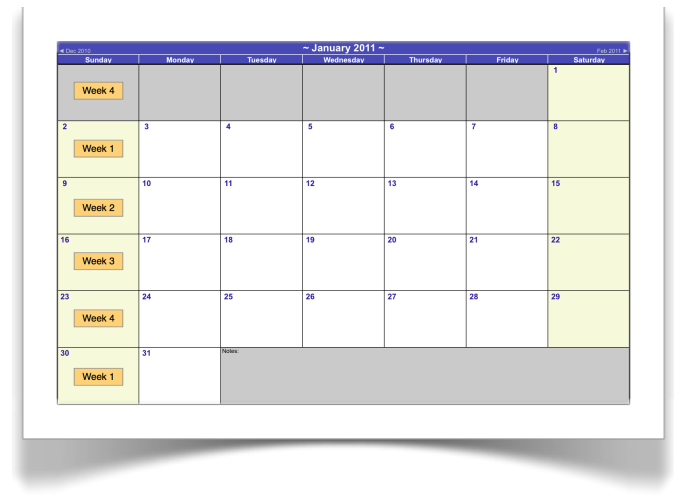

Note: Each row must be unique based upon the combination of **id + product code + service code**.

## **Delivery File Data Fields**

**Required fields are in bold; unused fields should include blank values.**

## **Water Delivery File Specification**

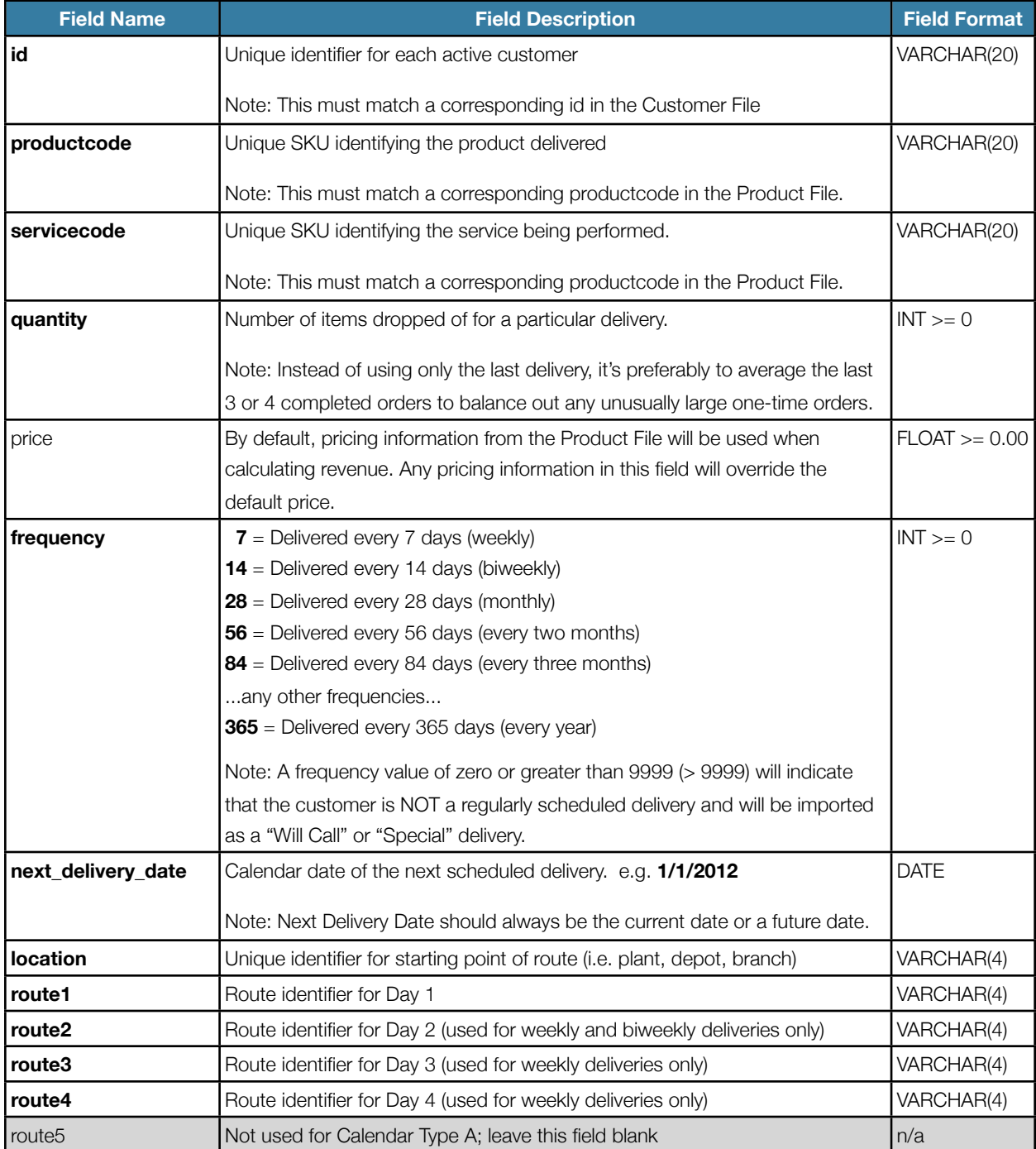

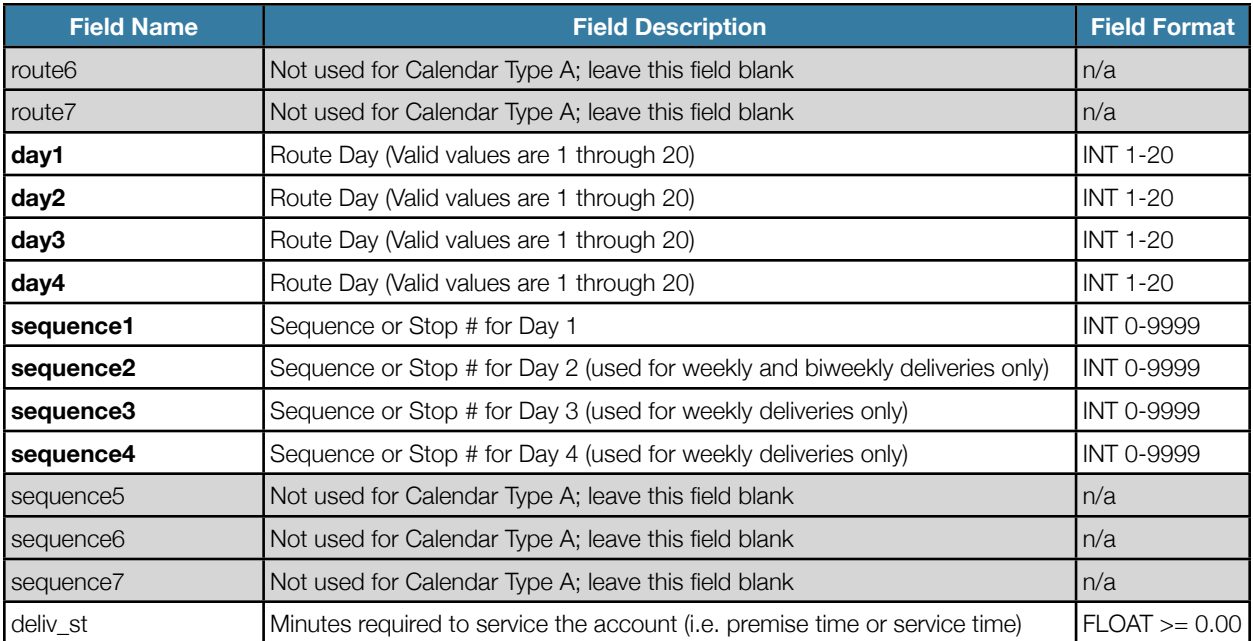

## **Laundry Delivery File Specification**

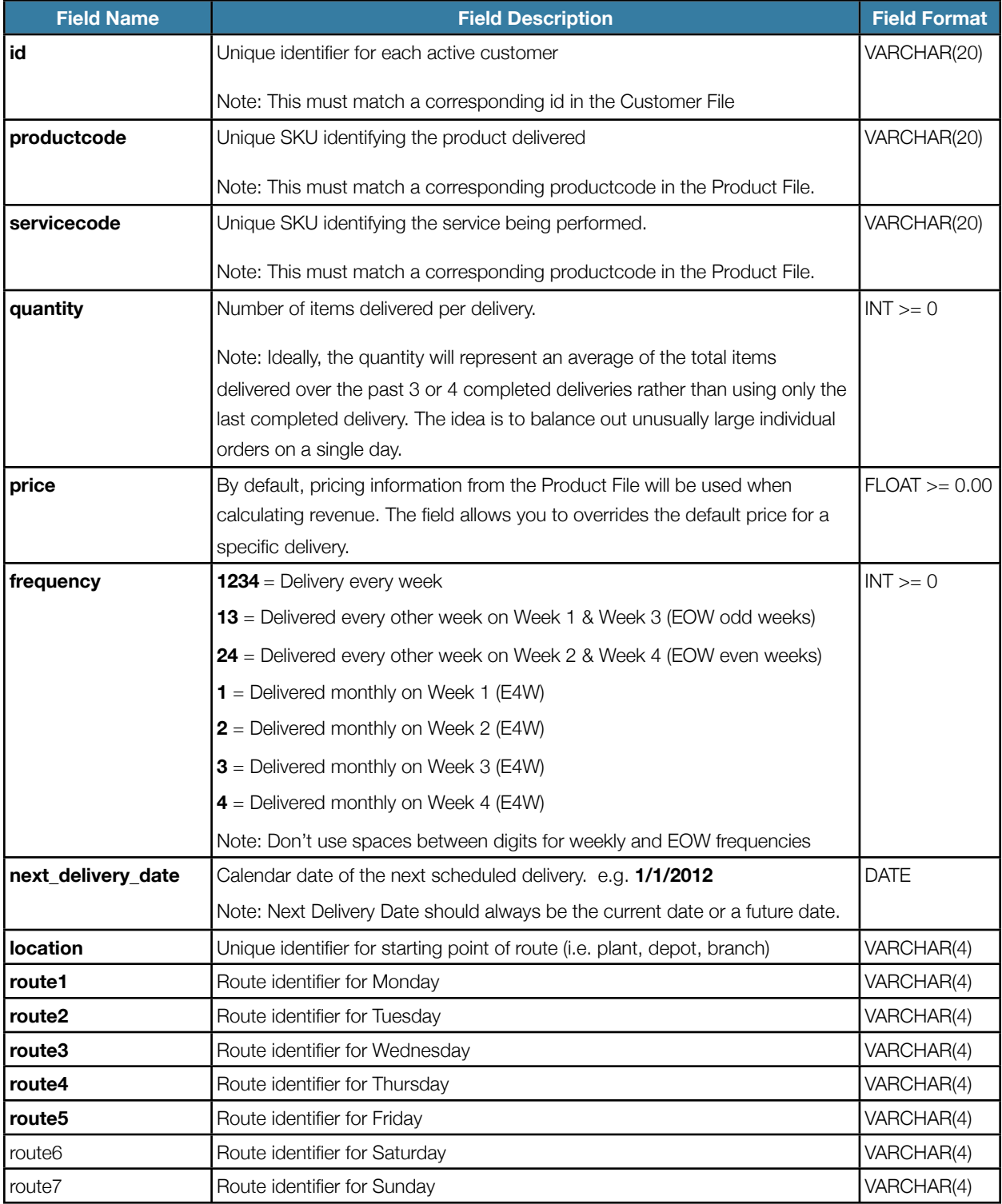

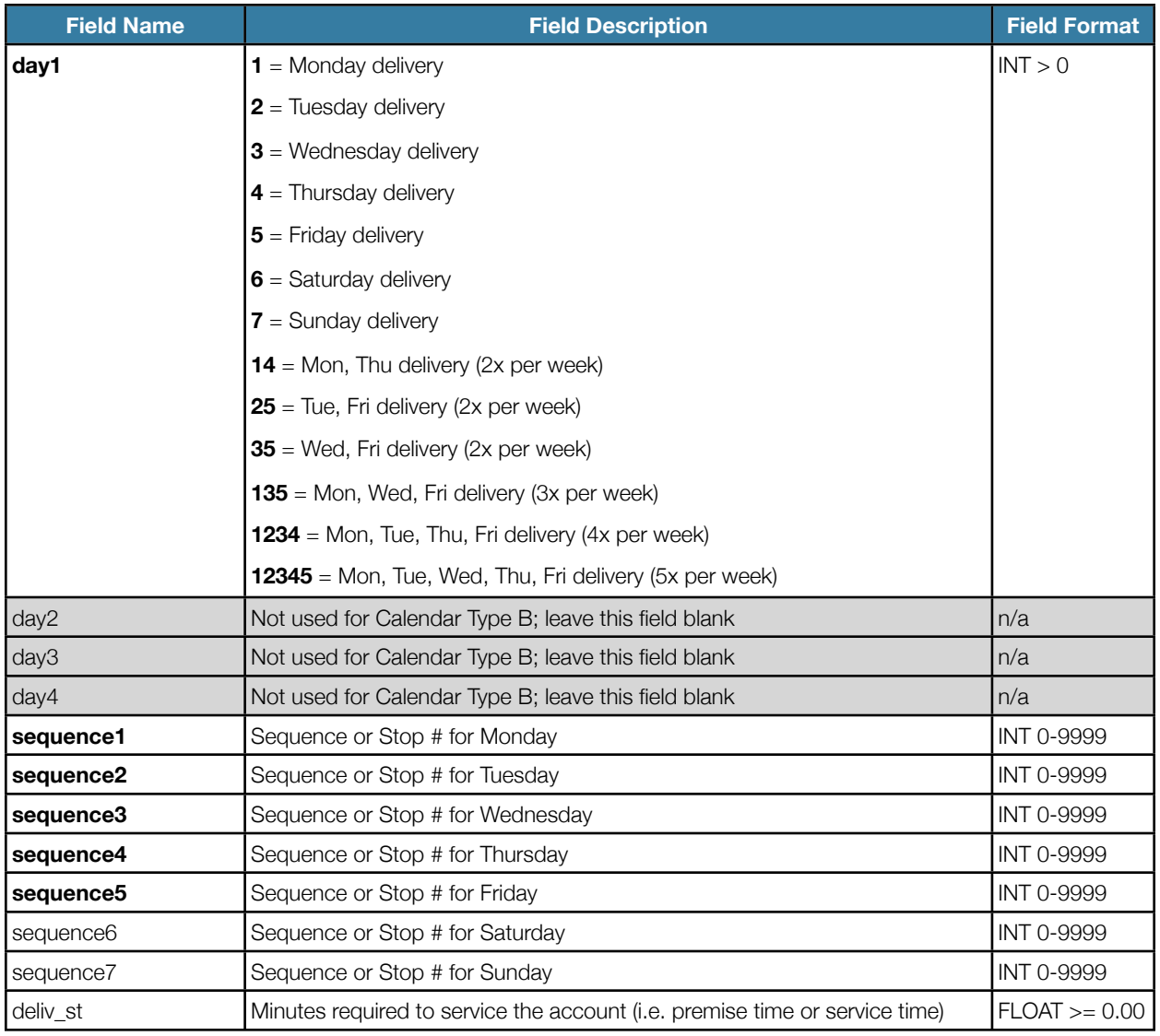

## **Product File Notes (mobileiqprod.csv)**

This file provides an SKU lookup for all delivery products and allows grouping into customized Headlight Product Groups. Due to its relatively static nature, the Product File can be created and saved on a one-time basis rather than generated each time the Smart Sync files are created.

## **Product File Data Fields**

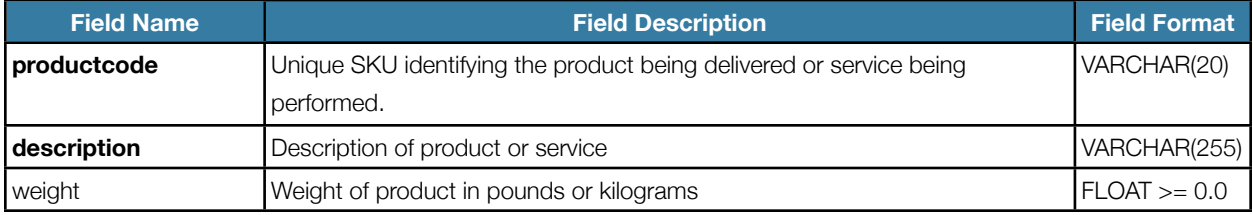

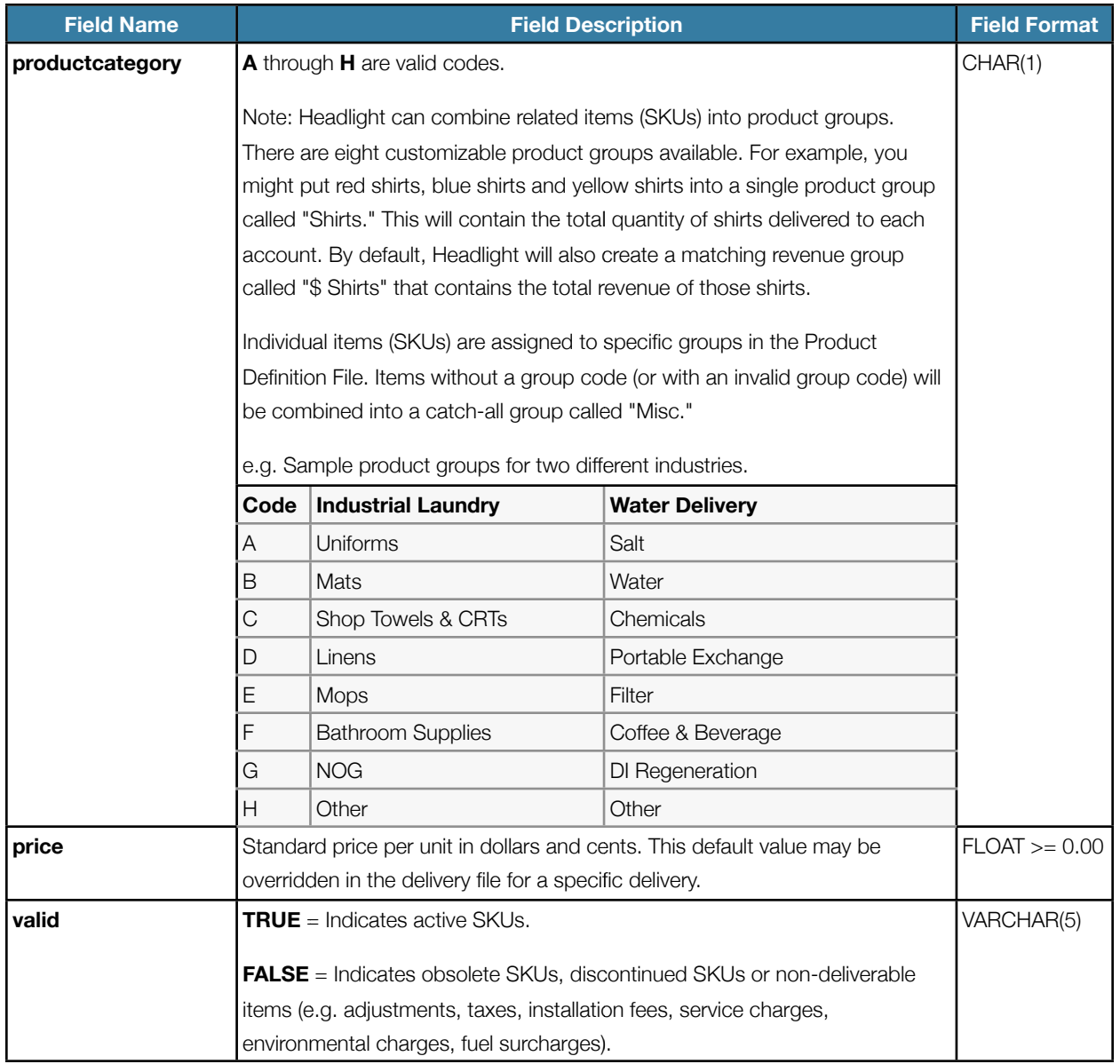

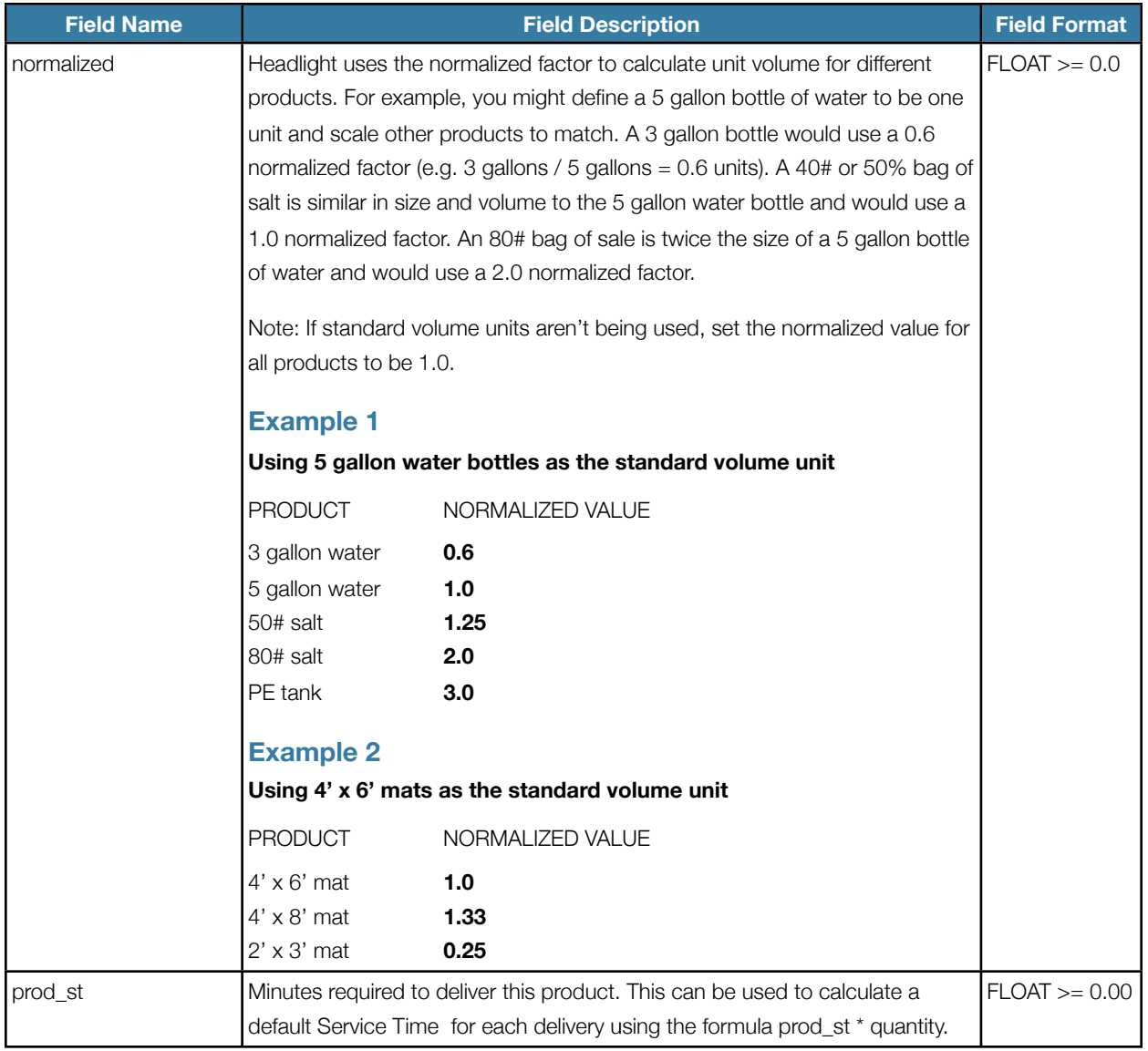

## **About Publish Scenario**

Route Balancing Scenarios created in Headlight can easily be exported to a CSV file. This is helpful for both reviewing the planned routes and uploading to the billing system instead of manually keypunching the route changes.

Before exporting, you'll need to decide the Export Format, Route Scenario and Start Date. There are three Export Formats available: Daily Routes, Prescheduled Delivery Routes and Vehicle Navigation Device. Each has different characteristics, so it's important to pick the format suited for your industry and needs.

#### **Export Format**

#### **1. Daily Routes**

This format is suitable for companies making daily deliveries that don't repeat on a regular basis.

Typical Usage: appliance repair, phone repair, service calls, home furniture delivery, home building materials delivery.

#### **2. Prescheduled Delivery Routes**

This format is suitable for companies making deliveries to customers on a published schedule. For example, account may be serviced weekly, biweekly or monthly or with other predictable frequencies. It's flexible enough to handle "will call" and "off-schedule" deliveries, but those are the exception - the majority of accounts will be serviced on their scheduled delivery date.

Typical Usage: industrial laundry, water delivery & treatment, coffee service, magazines & periodicals.

#### **3. Vehicle Navigation Device**

This format is compatible with many popular GPS navigation devices such as Tom Tom and Magellan. In addition to the Headlight export file, you'll usually need special software provided by the vendor to import the routing information into the device.

#### **Route Scenario**

Select the Customer table or any available scenario.

#### **Start Date**

The Start Date or "Go Live" Date date is when the new routes will be run or will be implemented. Headlight uses this information to calculate the next scheduled delivery date for every delivery and includes it with other information in the publish file.

## **Publish Scenario File Data Fields**

## **Prescheduled Delivery Routes**

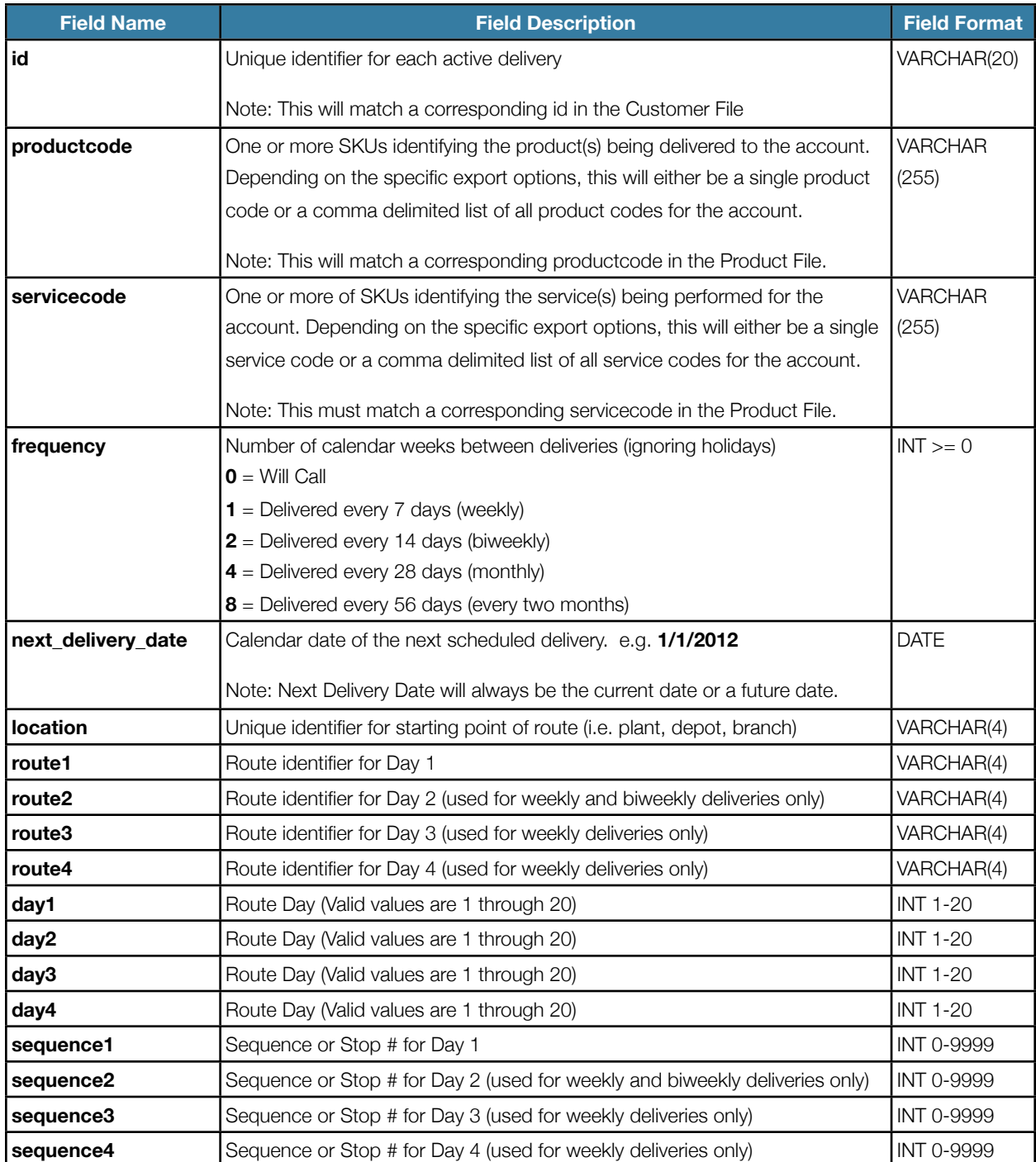

## **Revisions to Smart Sync Specifications**

#### **Version 5.0**

• added service code to the export file format